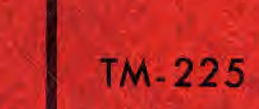

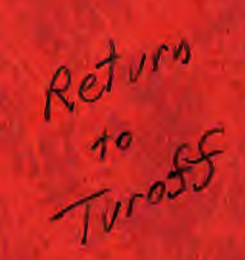

# **CONFERENCE SYSTEM USER'S GUIDE**

**ASSISTANT DIRECTOR FOR RESOURCE ANALYSIS OFFICE OF EMERGENCY PREPAREDNESS** 

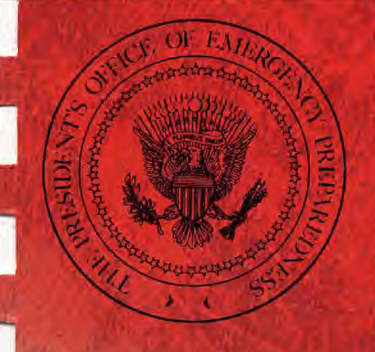

I

I

I

ı

Π

**NOVEMBER 1972** 

## *GEORGE A. LINCOLN*  **DIRECTOR, OFFICE OF EMERGENCY PREPAREDNESS**

 $\begin{array}{c} \mathbb{R}^3 \\ \mathbb{R}^3 \\ \mathbb{R}^3 \end{array}$  $\ddot{\phantom{0}}$ 

## *WILLIAM C TRUPPNER*  **ASSISTANT DIRECTOR FOR RESOURCE ANALYSIS**

 $\label{eq:2.1} \frac{1}{\sqrt{2\pi}}\int_{0}^{\infty}\frac{d\mathbf{r}}{d\mathbf{r}}\,d\mathbf{r}=\frac{1}{2\sqrt{2\pi}}\int_{0}^{\infty}\frac{d\mathbf{r}}{d\mathbf{r}}\,d\mathbf{r}=\frac{1}{2\sqrt{2\pi}}\int_{0}^{\infty}\frac{d\mathbf{r}}{d\mathbf{r}}\,d\mathbf{r}$  $\label{eq:R1} \begin{split} \mathcal{L}_{\mathcal{F}}(\mathcal{F}) = \mathcal{L}_{\mathcal{F}}(\mathcal{F}) = \mathcal{L}_{\mathcal{F}}(\mathcal{F}) = \mathcal{L}_{\mathcal{F}}(\mathcal{F}) = \mathcal{L}_{\mathcal{F}}(\mathcal{F}) = \mathcal{L}_{\mathcal{F}}(\mathcal{F}) = \mathcal{L}_{\mathcal{F}}(\mathcal{F}) = \mathcal{L}_{\mathcal{F}}(\mathcal{F}) = \mathcal{L}_{\mathcal{F}}(\mathcal{F}) = \mathcal{L}_{\mathcal{F}}(\mathcal{F}) = \mathcal{L}_{\mathcal{F}}(\mathcal{F$ n<br>Segunda Salah  $\label{eq:2.1} \frac{1}{2}\sum_{i=1}^N\frac{1}{2}\sum_{i=1}^N\frac{1}{2}\sum_{i=1}^N\frac{1}{2}\sum_{i=1}^N\frac{1}{2}\sum_{i=1}^N\frac{1}{2}\sum_{i=1}^N\frac{1}{2}\sum_{i=1}^N\frac{1}{2}\sum_{i=1}^N\frac{1}{2}\sum_{i=1}^N\frac{1}{2}\sum_{i=1}^N\frac{1}{2}\sum_{i=1}^N\frac{1}{2}\sum_{i=1}^N\frac{1}{2}\sum_{i=1}^N\frac{1}{2}\sum_{i=1}^N\$ 

**1. 医马克氏试验检尿道检查检查检查检查 吸烟和VTS a相 (25) 石炭黑矿 , 石灰石**  $\sim 3\%$ 

**TM-225 November 1972** 

## **CONFERENCE SYSTEM USER'S GUIDE**

**Rod L. Renner Mathematics and Computation Laboratory Information Analysis Division** 

**Executive Office of the President Office of Emergency Preparedness Office of the Assistant Director for Resource Analysis**   $7 - 8$ 

 $\overline{\times}$ 

J

I

I

J

I

I

П

I

I

I

I

J

L

I

**ABSTRACT** 

**This paper describes three methods of group communication utilizing computer terminals as the vehicle for conducting a group discussion. The system that provides**; **these methods was developed by OEP for a UNIVAC 1108 as a convenient form of communication among geographically dispersed individuals and/or as an adjunct to oral communications. Completely normal language is used. Use of the computer permits maintaining a written record automatically and allowing discussions in which participants need not talk and listen in synchronism (in contrast to conventional meetings and telephone conference calls). In two of the methods, the discussants need not even be participating simultaneously. Several other useful features are offered in order to facilitate group solution to problems when that is the conference objective. The system is simple to use and is relatively inexpensive for groups that already possess the necessary computer time-sharing facilities.** 

 $\blacksquare$ 

I

▌

Î

I

I

I

## **ACKNOWLEDGMENTS**

**The Conference System was written as a reentrant ASSEMBLER language processor for the UNIVAC 1108 by Mr. Rod L. Renner. It is an expanded** version **of the program PARTY-LINE, designed by Dr. Murray Turoff,** OEP, and **implemented in the XBASIC language by Mr. Thomas W. Hall, Language** and **Systems Development, Inc.** 

j

I

# **TABLE OF CONTENTS\***

I

I

T

I

Ī

I

l

I

I

J

 $\blacksquare$ 

I

 $\blacksquare$ 

I

I

I

E

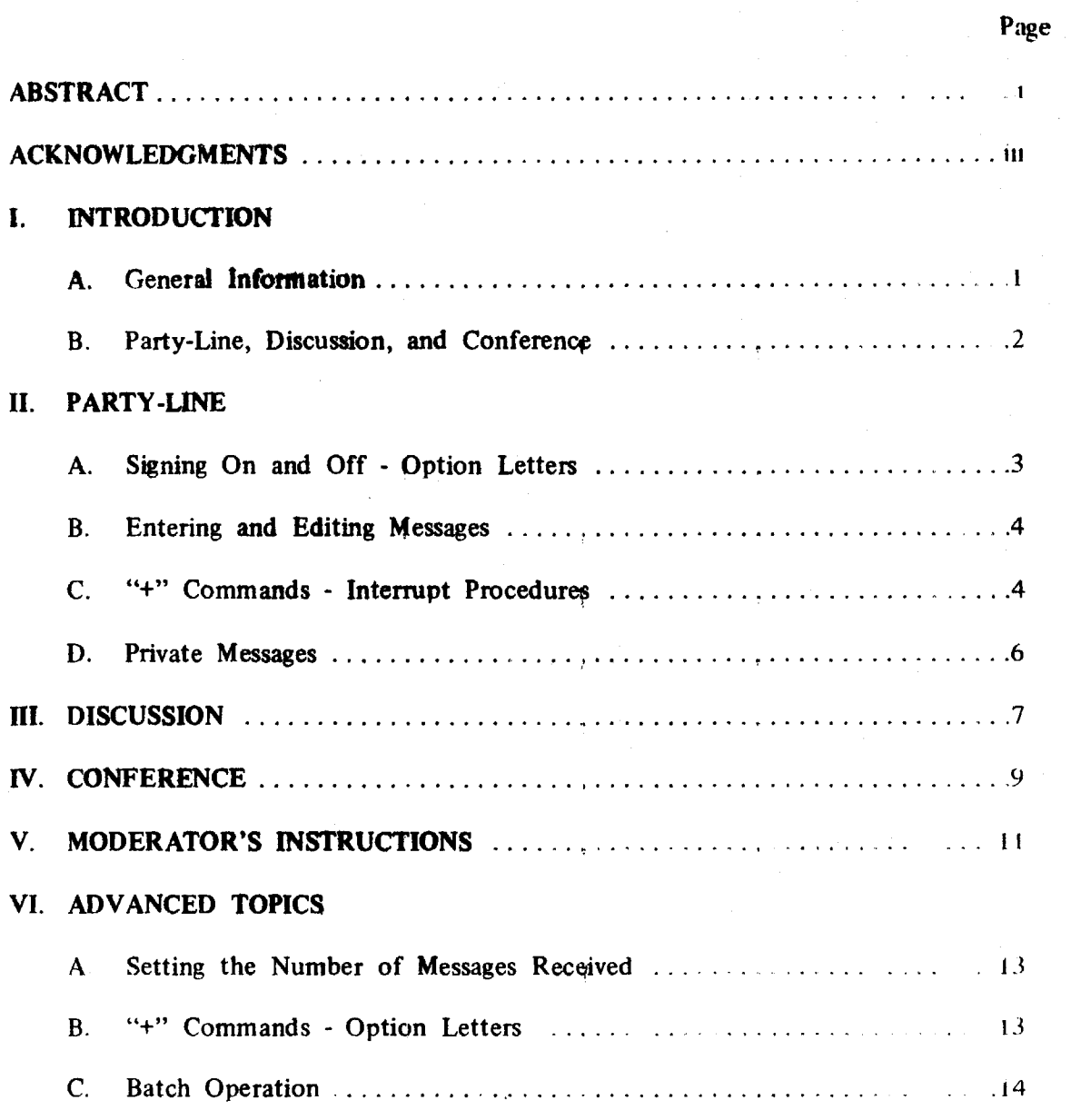

 $\bar{\mathbf{v}}$ 

 $\bar{z}$ 

 $\bar{\gamma}$ 

 $\blacksquare$ 

I

I

I

 $\label{eq:2.1} \frac{1}{\sqrt{2}}\int_{\mathbb{R}^3}\frac{1}{\sqrt{2}}\left(\frac{1}{\sqrt{2}}\right)^2\frac{1}{\sqrt{2}}\left(\frac{1}{\sqrt{2}}\right)^2\frac{1}{\sqrt{2}}\left(\frac{1}{\sqrt{2}}\right)^2\frac{1}{\sqrt{2}}\left(\frac{1}{\sqrt{2}}\right)^2.$ 

## **TABLE OF CONTENTS (Continued)**

## **APPENDIX**

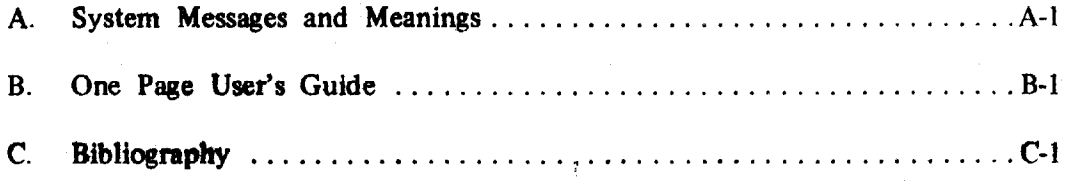

**\*The initial user may obtain all he needs by reviewing Appendices A and B.** 

 $\hat{\mathbf{r}}$ 

## **CONFERENCE SYSTEM USER'S GUIDE**

## **I. INTRODUCTION**

## **A. General Information**

**The Conference system is the implementation of a form of group communication called** *Computer Conferencing,* **by means of which several individuals may carry on a highly interactive conversation, using remote typewriter-like terminals connected to a central computer as the communications medium. The participant; can be geographically dispersed. In many instances, this coupling of human interaction with the power and speed of a computer offers substantial convenience, as well as time, space, and cost saving advantages over more "conventional" forms of verbal interaction. These advantages include automatic hard copy generation of the conversation, asynchronous interaction for large groups, store-and-forward capabilities, and selective retrieval and recall. Even for groups comprised largely of**  individuals having only a "casual" typing skill, computer conferencing can provide a **convenient and efficient** *mechanism* **for communication, or at least a useful adjunct to oral conversations. A more detailed description of the various advantages appears in the papers listed in the bibliography.** 

**The Conference system was designed for use by persons with little or no knowledge of a computer; its user interaction and operating procedures are accordingly very simple. Carrying on the simplest form of computer conference is analogous in operation to carrying on a telephone conference call: at an agreed-upon time, each member goes to his nearest typewriter or visual display type computer terminal, picks up the telephone receiver, dials the computer, signs onto the machine and joins the conference. The first person to call the system (usually a few minutes before the others) starts the conference and is called the** *moderator.* **Once in the conference, each person either "talks" by typing a message or "listens" by receiving messages entered by the other members. This conversation differs from oral discussion in that each participant is "asynchronous" with the system; i.e., all can be typing or all reading at once, or any arbitrary combination thereof. Each message entered by a member is stored in the computer, then automatically forwarded to each other member as the latter is ready to receive it. In the more advanced forms of computer conferencing, participants need not even be connected to the computer simultaneously, because of the computer storage capabilities. In this mode members go to their terminals not at "an agreed-upon time," but rather when it is** 

**convenient for them on an individual basis. When the last member** signs **off, depending upon the type of conference, the proceedings are either automatically erased from the computer's memory or saved for later continuation or review of the discussion.** 

**In addition to the basic "talk-and-listen" modes, numerous special commands and options have been incorporated into the system. These include special retrieval alternatives (e.g., by sender), the ability to send and receive private messages among subsets of the total conference membership, and arrangements to enter and vote on a set of proposals. This manual provides all information necessary to use every feature of the Conference system from its most complex options (for those who**  want them) to its simplest form (for those who do not).

## **B. Party-Line, Discussion, and Conference**

**This system represents three versions of computerized conferencing systems.**  The **first is** *Party-Line* **which simulates a telephone conference call. All the participants for Party-Line get on their terminals at about the same time, just as for**  a **telephone conference call; however, each person in the computerized party-line may participate at his own speed. The record of the proceedings is erased from the computer's memory after the last member signs off.** 

**The** *Discussion* **version permits a continuing conference for which the proceedings are kept by the computer and participants may enter or reenter the discussion whenever they find a convenient time to do so. A discussion may last for days, weeks, or months as circumstances warrant, The moderator who initially starts the discussion is also the only person who can end it.** 

**The third version of the computerized systems,** *conference,* **enables members to enter a set of proposals which may be voted upon by the group for both desirability and feasibility. The computer keeps a tabulation of the votes and allows each member to change his vote at any time.** 

**Any of these conference systems may be used** *in a* **DELPHI (anonymous) mode by having users specify code names instead of real names.** 

## **II. PARTY-LINE**

## **A. Signing On and Off - Option Letters**

**The Party-Line version of the** Conference system is called by typing either of **the following statements:** 

### **@CONFERENCE**

## **@CONFERENCE,options**

**In the second statement** above, *options* indicates the one or more letters used to turn on special **features** of the system. The options also may be turned on and off **during the interaction (See "+0" command). The following** list includes the most **commonly used options for Party-Line:** 

N

### **OPTION ACTION**

 $C \sim$  **Activates the display pause for users on CRT-type** terminals or those wanting to avoid long, uninterrupted printouts. In this mode, a pause is generated every few **lines** during any listing of messages or proposals. The printing is continued by pressing the "RETURN" key, or aborted by typing anything else (followed by "RETURN").

L Lists the explanation before the user enters the conference. (To obtain a list during the conference, see the "+L" command.)

M Inhibits echoing back messages entered by the user. (Sec also "+0" commapd for echo back of lines of input.)

> Skips listing the explanation, status of conference members and selected messages to allow a faster user interaction.

> > $\mathcal{L}$

## An example of the call is: @CONFER ENCE,CMN

To end interaction with the Conference system, type *"(@"* or "@FIN" When ready to sign off the terminal, hold down the "CTRL" key and press the **"D"** key.

## B. Entering and Editing Messages

When asked to enter or edit a message, the user may enter one to nine lines of up to 72 characters each. As each line is finished, a carriage "RETURN" must be entered. If a message is completed before using nine lines, type a "+" as the first character on the next new line, (Except where noted, all special commands must be entered as the first characters on a new line). For editing the text of a message, the following commands are available:

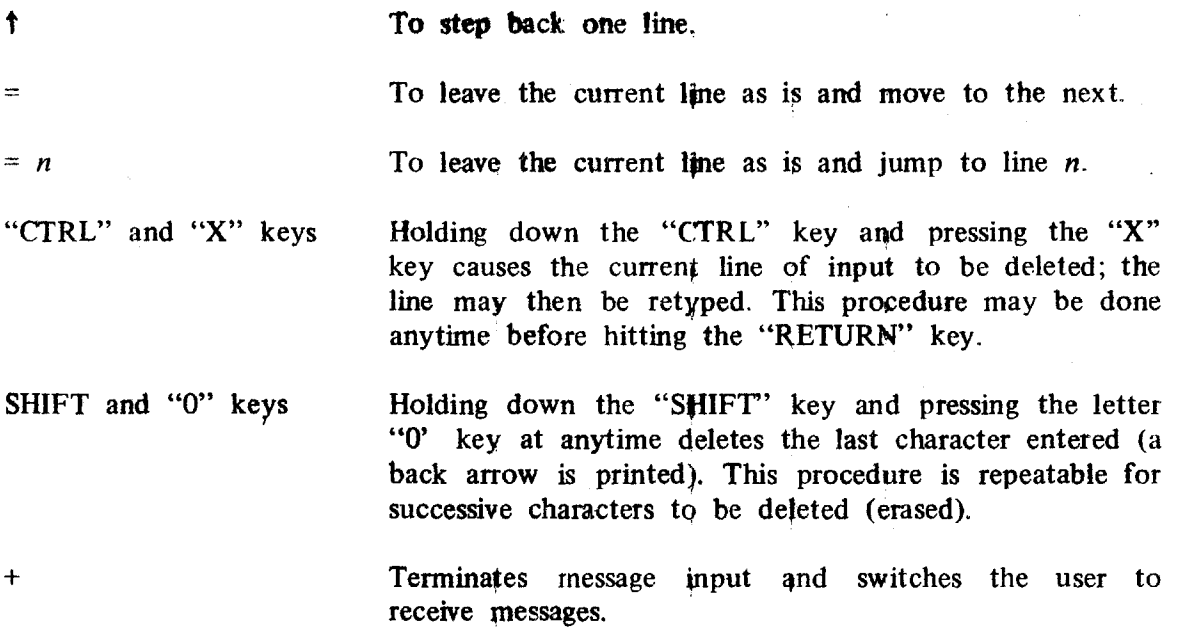

## C. "+" Commands - Interrupt Procedures

Instead of entering a message, the user may enter a "+" command to direct the system to perform certain special tasks. Once a special command is entered, the printing of new messages is suspended until the user enters a new message, a "+", "+M" or "+W" command. The following "+" commands are recognized by Party-Line:

List Messages:

+M *n* Prints messages indicated by *n* which can be any list of numbers: e.g., 8, 10, 2 TO 6, 28, etc.

**+M** *name* **Prints all** messages written by *name +? key phrase* **Prints all messages containing** *key phrase* (To avoid a **long list of messages, it is advisable to** turn on the **display pause C-option.)** 

## **Set/Reset Option Letters:**

**+0\*** *options* Turns on and **off option letters, Letters following a "-" sign are turned off;** those **following a "+" sign are turned on. Example: "+0 C-M+N" turns on C and N,**  turns off M

> **Note: The S, E and L options are examined** only at the **beginning of the Conference; hence, they may be turned on and off by "+0" but will produce no effect**

## **Status of Conference Members:**

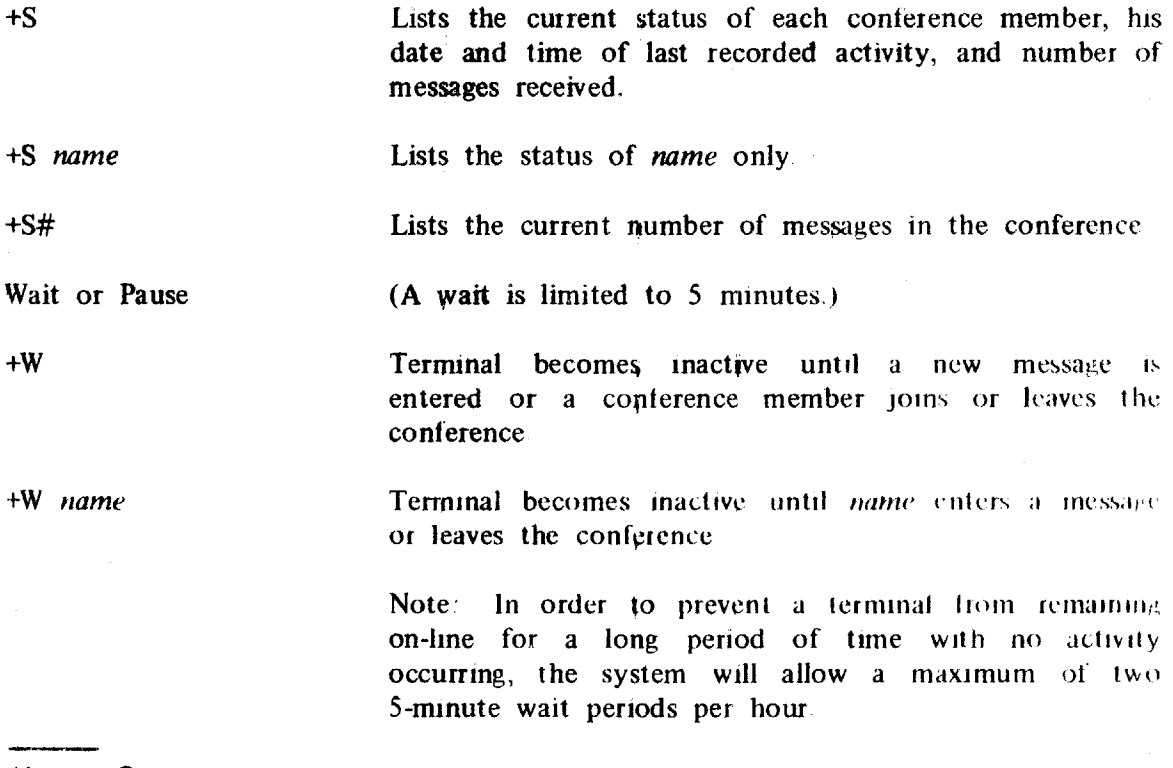

\*Letter O

## **List Explanation:**

### **+L Immediately lists the explanation.**

**The "BREAK" or "INTERRUPT" key may be used at any time to end a wait condition or suspend a printout of messages in order to enter a new message or "+" command. After hitting the "BREAK" key the user will receive the message "INTRPT LAST LINE", at which time he should hit the "RETURN" key. The conference will then become active in about 30 seconds; if not, type a "+" followed by the "RETURN" key.** 

## **D. Private Messages**

**The system allows any conference member to send a private, individual message to any other member. The sender is notified when the message has been received. Each member may send at most one private message at a time. An attempt to enter a second private message before the first has been received will be rejected by the system. The commands are:** 

**+C** *name* **Send a private message to** *name.* **The user will be asked to supply the message after entering this command.** 

**+EC** *name* **This copies the user's current private message and sends it to another** *name.* **It may be used to send the same private message to several members one at a time.** 

**+C Kills the sending of any active private message. The message text is not affected, however; and the user may re-send it using "+EC** *name*". Also, a new private **message may be entered using "+C** *name".* 

**+EC Same as "+C".** 

## **III DISCUSSION**

All options and commands described for Party-Line are available in Discussion. Since Discussion may take place over a long period of time, two additional features are available. The author of a message may edit or delete his messages at any time and the moderator may edit or delete any participant's message. The date and time a message is entered, edited or deleted are kept and the user may retrieve messages according to this information. The commands are:

+EM n **Edits the messages specified by** *n* 

 $+EM -n$  Deletes the messages with numbers preceded by a "-" sign

+D *date* Retrieves all messages written on *date.* 

+D *date-time* Retrieves all messages written on *date after tune* 

+D *date* TO *date* **Retrieves all messages written between the dates.** 

+El) *date* TO *date* Retrieves all messages edited between the dates

*Date* and *date-time are* in the form:

MM/DD/ YY-HH:MM :SS

Example: +D 4/13/72 **+D 4/12-12:00** 

**+D 4/ l 0/72-17.0Q TO 4/11/72-10** 30:25

In order to join a Discussion, the user will need to know its name, i.e., the designation the moderator has supplied The Discussion name then appears on the Conference call statement as follows:

@CONFERENCE,options *Discussion-name* 

Note: *Discussion-name* must be ended by a period

 $\mathcal{L}_{\text{max}}$  $\label{eq:2} \mathcal{L} = \mathcal{L} \left( \mathcal{L} \right) \left( \mathcal{L} \right)$ 

 $\hat{\mathcal{A}}$ 

I

1

I

I

I

I

I

I

I

I

l

I

I

I

I

ı

## IV. CONFERENCE

(1992) 网络安全的金钱

Conference allows the group to enter up to 72 proposals tor up to the maximum allowed by the moderator when he sets up the conference) The proposals are voted upon by the conference group on the scales of desirability (DES) and feasibility (FEA). When joining a conference, the user is asked to declare a vote code which he will need to gain entry to the conference each time he reenters. The additional commands- for Conference are:

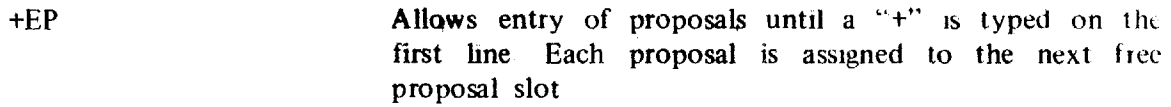

+EP *n* **Allows** the user to edit or enter proposals in the positions indicated by  $n$ . Only the author of a proposal or the moderator may edit a proposal When the moderator edits a proposal, he has the option to retain or clear the votes made on the edited proposal If someone other than the moderator edits a proposal, the votes are automatically cleared.

+EP *-n* Allows proposals specified by *n* to he deleted

 $+P_n$  *n* **Lists the proposals specified by** *n***.** 

+V *n* Allows the user to vote on the proposals specified by *n* 

 $+PV_n$  *n* **Combines** the above two commands

 $+PS$  n Provides a quick summary of the number of votes and vote changes made to each proposal

+VP *n* Provides the vote distribution and averages for each proposal number  $n$  This is also given with the " $+P$ " command along with printout of the text However, the vote results will only be printed out when 80 percent or more of the votes are in and the user requesting the vote has voted upon the particular proposal

+VC *code* **Allows the user to change his current vote code to a new** *code* **(or the moderator to change his edit code).** 

**On the above commands, if the list n is omitted, all the proposals will be listed.** 

**The voting scales and the numeric code used to vote with are as follows:** 

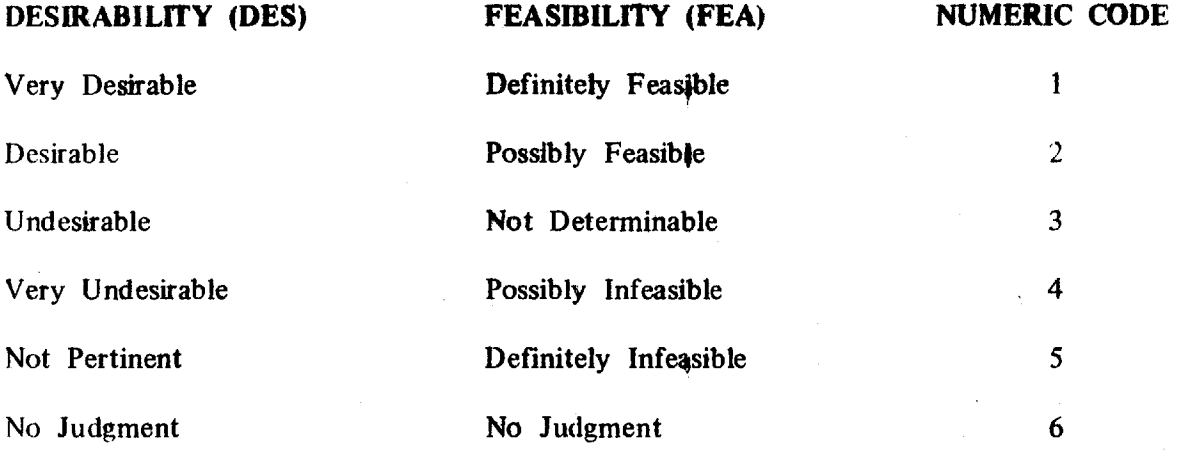

**The Conference system is called in exactly the same manner as Discussion,**  namely:

**@CONFERENCE,options** *Conference-name.* 

 $\overline{ }$ 

## **V. MODERATOR'S INSTRUCTIONS**

The moderator is the person who starts a conference. In the case of the Party-Line, he is simply the first person to call up the Conference program and he participates in the discussion as a regular member. In the case of Discussion or Conference, however, he **has** certain responsibilities (and accompanying privileges) that go with the position,

To start Discussion or Conference, the moderator first selects a w to 12-character conference name which he specifies on the Conference call statement, and to insure privacy, discloses the name only to the desired conference members. To insure moderate security of the conference proceedings from unauthorized en try or purging, the moderator may append 1 to 6-character read and write keys to the name; example:

### STUDYGROUP10/RDKEY/WRKEY.

The remaining starting procedures are self-explanatory: however, there are two special points which must be mentioned. The moderator will be asked to declare an edit code which must be specified to gain reentry at a later time. This procedure helps prevent others from masquerading as the moderator. Also, the moderator is asked to declare the maximum number of proposals allowed. He should enter 0 (zero) to declare Discussion, or enter a number between 1 and *72* to declare a Conference.

Within the discussion, the moderator can exercise some control over the proceedings. He may edit anyone's messages in order to clarify the wording or summarize results. He may delete outdated messages or proposals and he may edit proposals without having the current votes cleared

The moderator is the only person who may end Discussion or Conference. This is accomplished by specifying the E-option on the final Conference call statement The proceedings are erased when the moderator signs off

The following Conference call option letters are reserved for the moderator

S Start a Discussion or Conference. It the S-option is omitted, the user will be asked it he wishes to start the conference

E **End the Discussion** or **Conference and erase** the **proceedings from the computer's memory after** the **moderator signs off. The Party-Line is automatically erased; however, this is the only way to end a Discussion or Conference.** 

> **Allow the moderator of a conference to view the votes ("+VP") without regard to the 80 percent rule or whether he has voted. This may be turned on or off by the "+0" command.**

> > H

 $\mathbf{V}$ 

## **VI. ADVANCED TOPICS**

## **A. Setting the Number of Messages Received**

**The number of messages each conference member** has received is **automatically recorded by the system; however, there are** occasions where the user may wish **to reset this value. The user may specify the new value** when he calls the Conference **system by typing:** 

## *@CONFERENCE,options Conference-name ,number-of-messages*

where *number-of-messages* **is the new value. The user's number** of messages received is set to **this value or the current number of messages, whichever is** less Example:

**@CONFERENCE,N AGENDA ,30** 

## **B. "+" Commands - Option Letters**

**The following "+" commands and option letters are designed for advanced and special users:** 

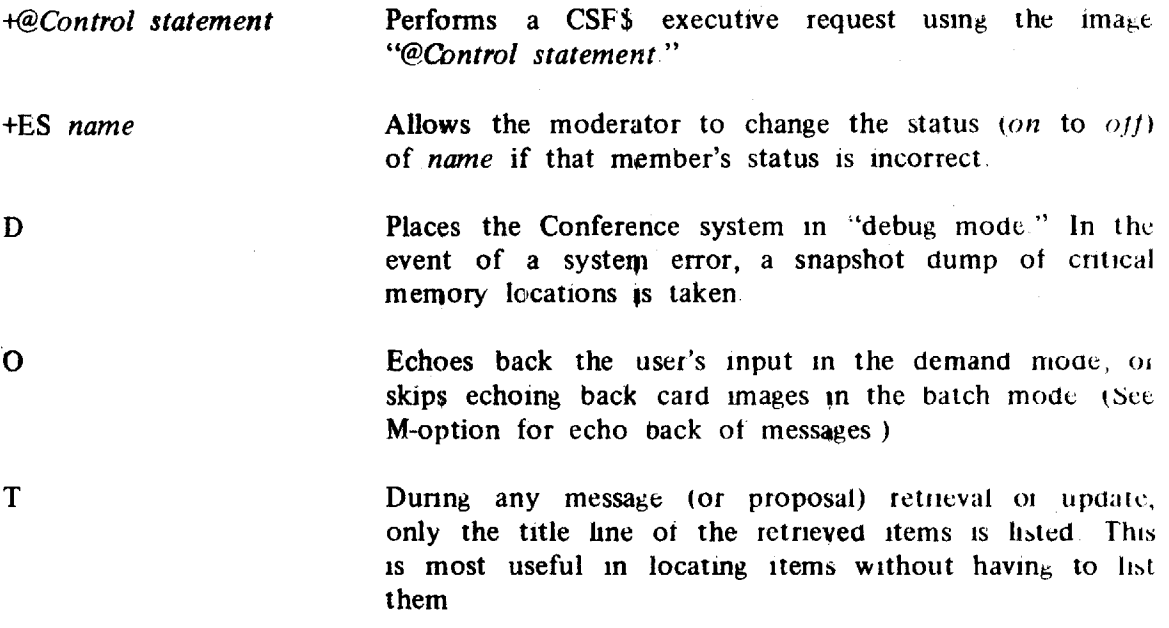

Places the user into a passive wait ("sleep") mode in which he receives new messages but is not requested to enter any message or "+" command. **The** "sleep" mode is ended by initiating a "BREAK" key interrupt, pressing the "RETURN" key, then typing "+O-W" to turn off the W-option. The wait restriction imposed on the **"+W"** commands (a maximum of two 5-minute wait periods per hour) also applies to the "sleep" mode.

X In the event **of a contingency, an EABT\$ (abort) exit**  rather than a normal exit is taken in order to preserve memory for post-mortem examination.

### **C. Batch Operation**

The Conference system may be run in either the demand mode or the batch mode; however, because the second mode does not involve human interaction, and hence, cannot respond properly to dynamic situations, the Conference system handles the two modes differently. Anyone running in the batch mode should be aware of the following differences:

1. Provided the "0" option is not set, card input is automatically echoed back as it is read.

2. With a single exception, no question requiring a "YES" or "NO" answer is ever asked; in particular:

a. "ARE YOU A NEW MEMBER?". The batch member is assumed to be a new member.

b. "ARE YOU THE SAME 'NAME' ALREADY **IN THE**  CONFERENCE?". The batch member is assumed to be same member rejoining the conference.

c.. "OKAY TO DELETE?". "YES" is always assumed.

d. The display pause is inoperative.

e The explanation pause at the start of each section is inoperative: the entire explanation is printed.

W

f Exception - "OKAY TO CLEAR VOTES?"- asked of the moderator when he is editing a proposal.

3. Any unexpected or error condition causes an immediate exit by the system.

 $\sim$ 

I

I

I

I

I

I

I

I

I

I

 $\mathcal{A}(\mathbf{z})$  .

 $\label{eq:2.1} \frac{1}{\sqrt{2}}\int_{\mathbb{R}^3}\frac{1}{\sqrt{2}}\left(\frac{1}{\sqrt{2}}\right)^2\frac{1}{\sqrt{2}}\left(\frac{1}{\sqrt{2}}\right)^2\frac{1}{\sqrt{2}}\left(\frac{1}{\sqrt{2}}\right)^2.$ 

## **APPENDIX A**

I

H

I

I

I

I

I

I

I

I

I

I

 $\blacksquare$ 

H

I

R

## **SYSTEM MESSAGES AND MEANINGS**

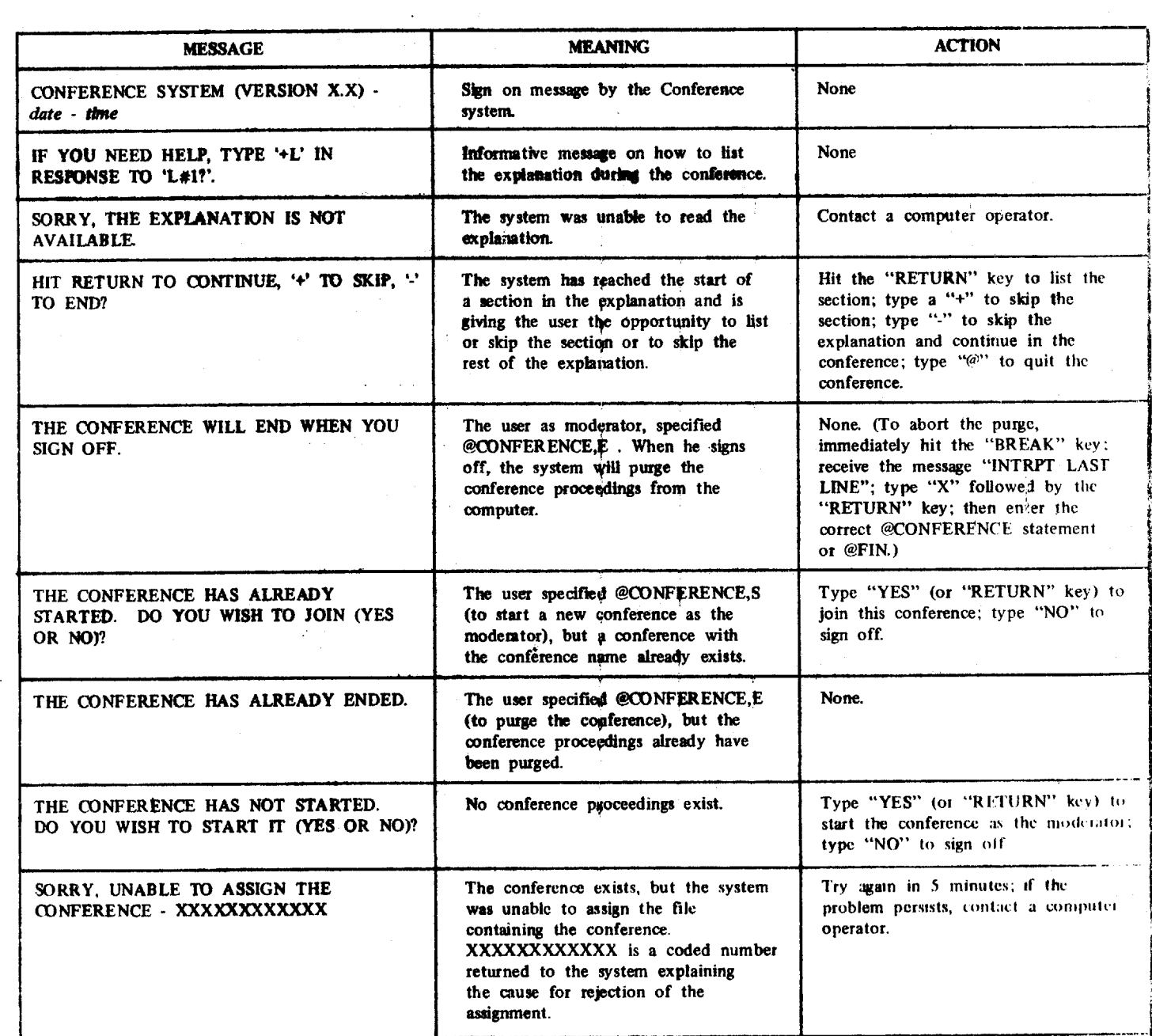

I

 $\label{eq:2.1} \frac{1}{\sqrt{2}}\int_{-\infty}^{\infty}\frac{dx}{\sqrt{2\pi}}\frac{dx}{\sqrt{2\pi}}\int_{-\infty}^{\infty}\frac{dx}{\sqrt{2\pi}}\frac{dx}{\sqrt{2\pi}}\frac{dx}{\sqrt{2\pi}}\frac{dx}{\sqrt{2\pi}}\frac{dx}{\sqrt{2\pi}}\frac{dx}{\sqrt{2\pi}}\frac{dx}{\sqrt{2\pi}}\frac{dx}{\sqrt{2\pi}}\frac{dx}{\sqrt{2\pi}}\frac{dx}{\sqrt{2\pi}}\frac{dx}{\sqrt{2\pi}}\frac{dx}{\sqrt{2\pi}}\frac{dx}{\sqrt{2\pi$ 

 $\ddot{\phantom{0}}$ 

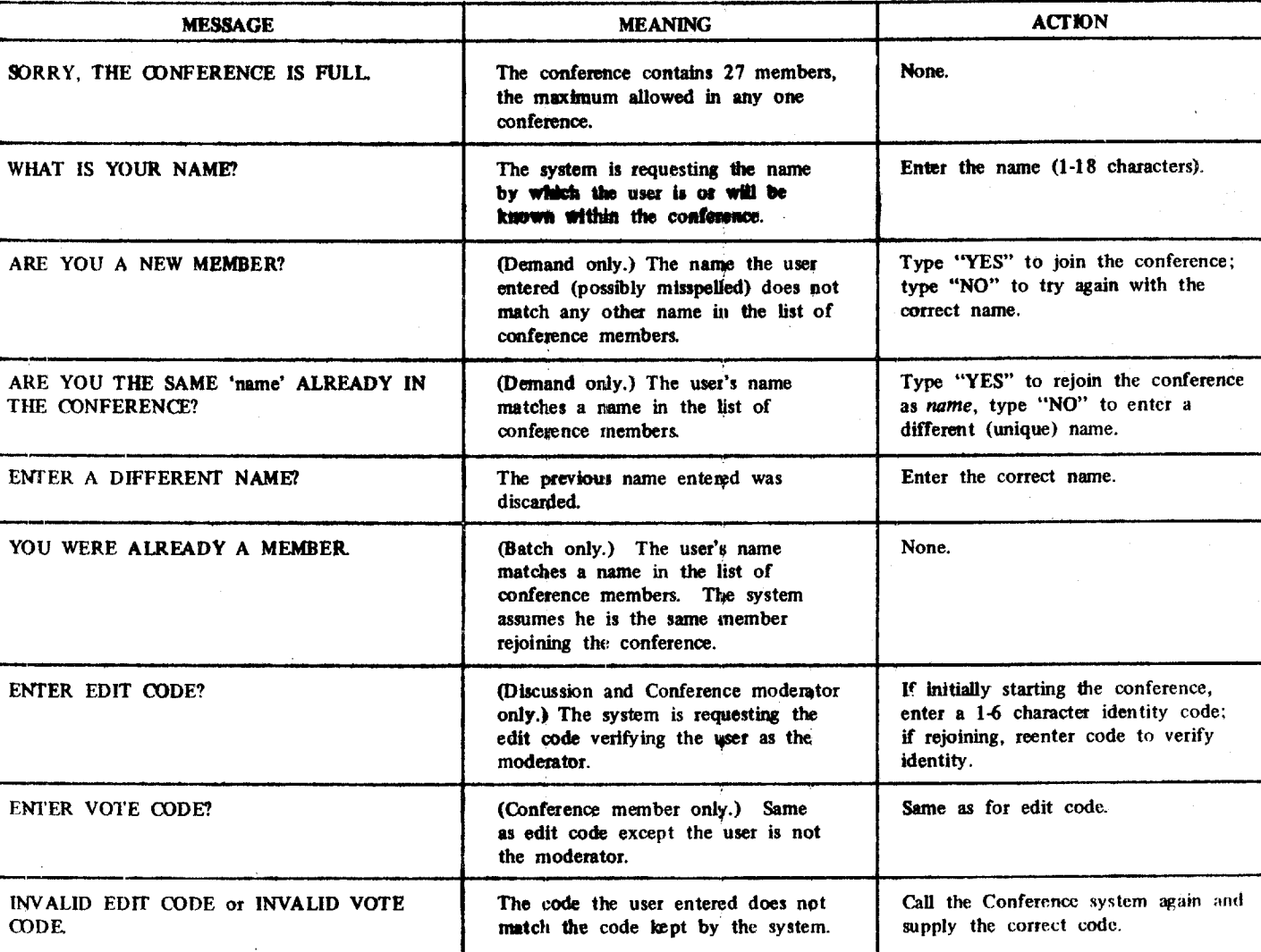

H

I

F

I

I

I

H

I

I

I

I

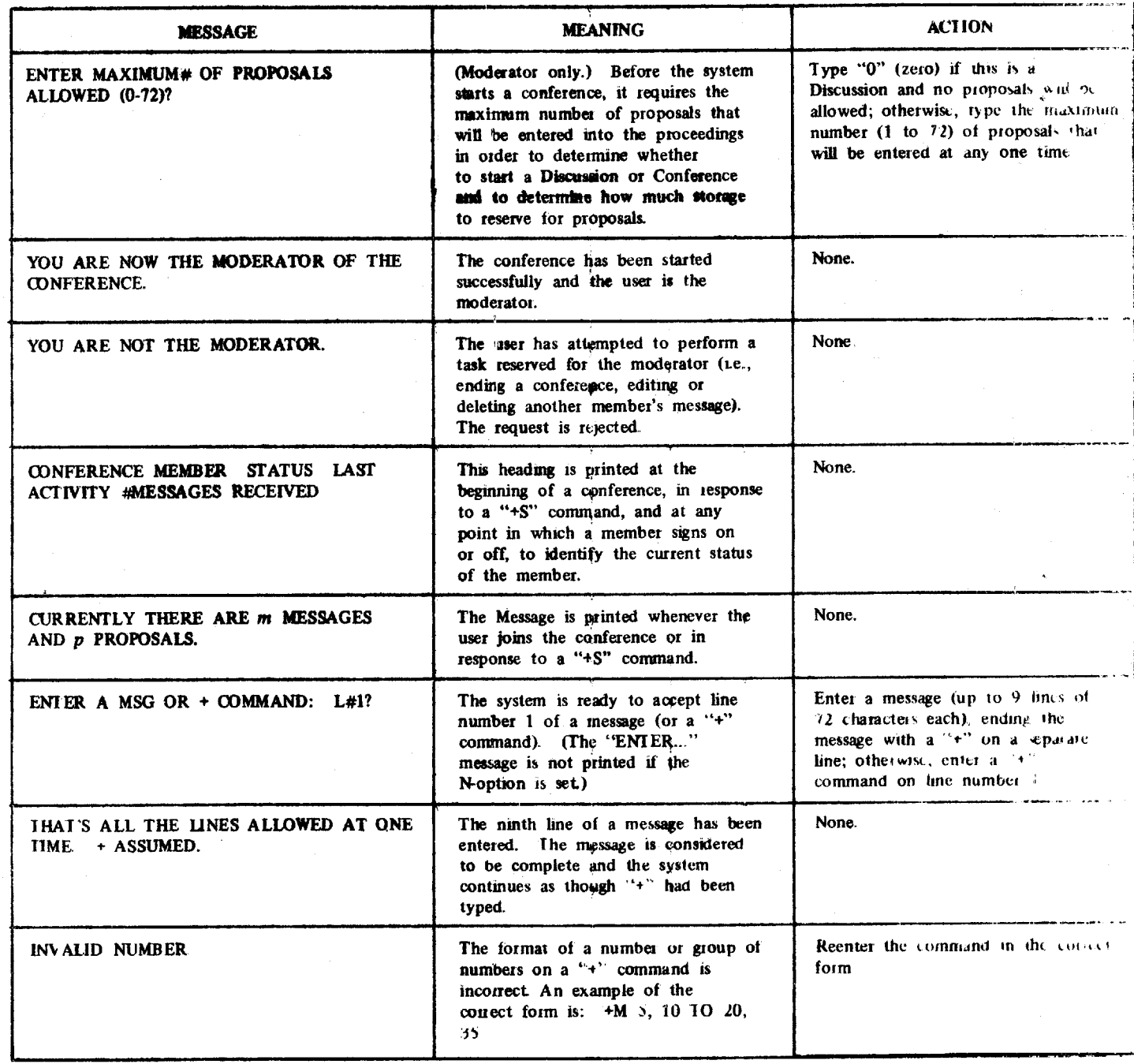

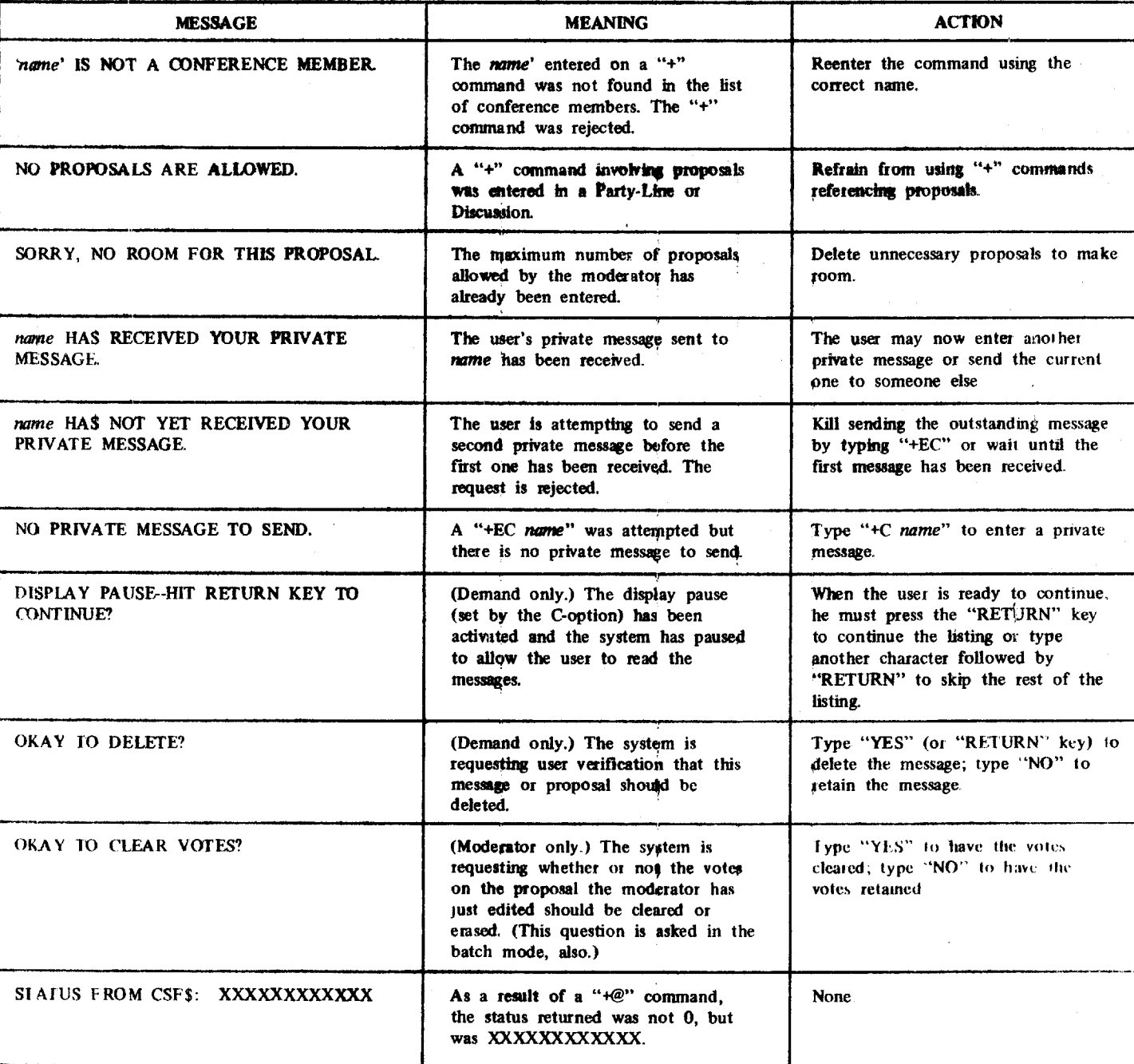

ł

ı

ł

I

I

 $\overline{\phantom{a}}$ 

H

I

H

I

H

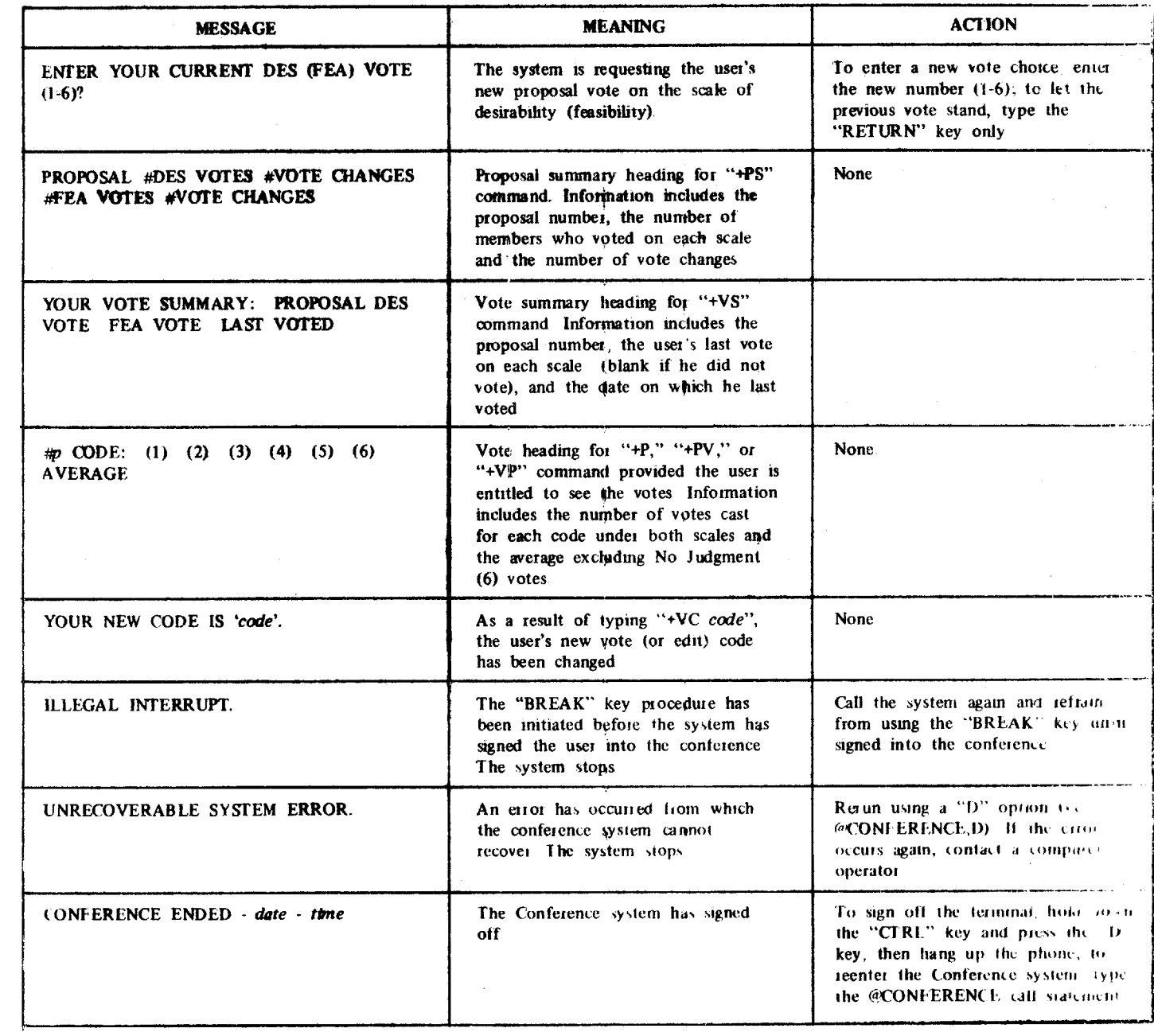

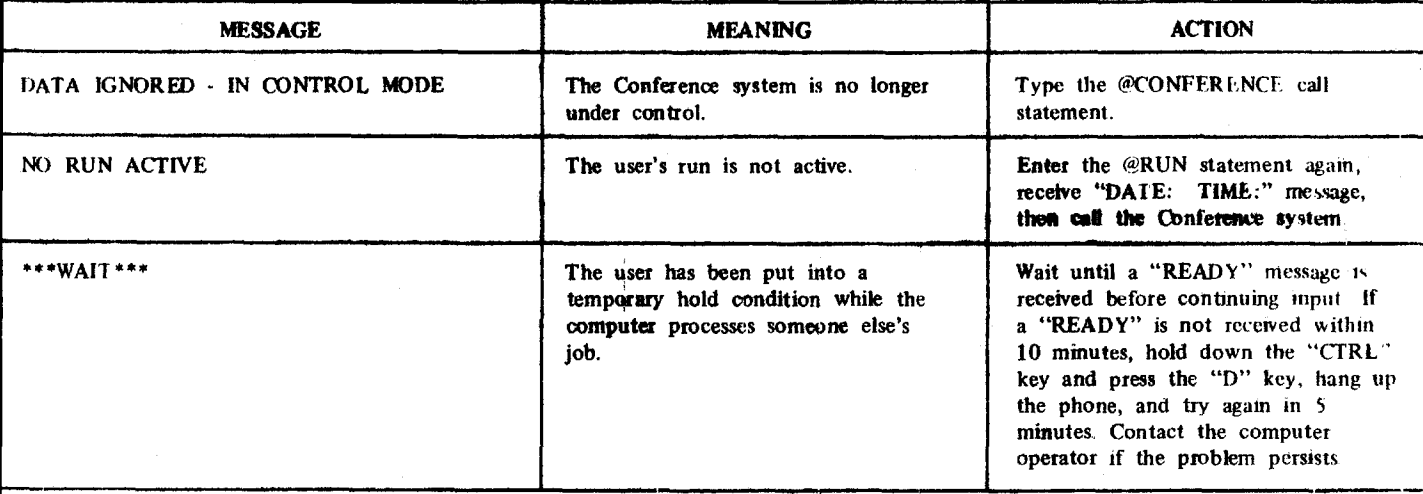

#### **APPENDIX B**

### **USER'S GUIDE OEP COMPUTERIZED CONFERENCING (July 1972)**

**+ED 1/5/72-13:35** 

### Party-Line, Discussion, Conference Commands: **Calling Statements:** Calling Statements:

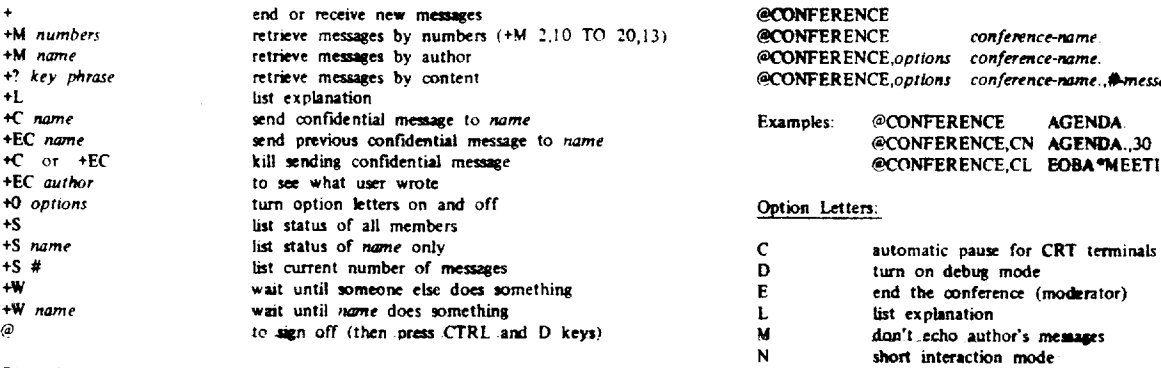

### Discussion and Conference Commands. 0 trade user as batch, or vice-versa **batch, or vice-versa contract of the contract of the contract of the contract of the contract of the contract of the contract of the contract of the**

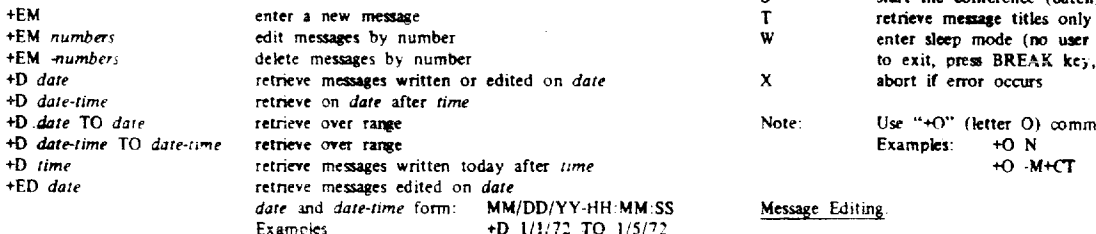

#### **Conference Commands**

**-** 

 $\Delta$ 

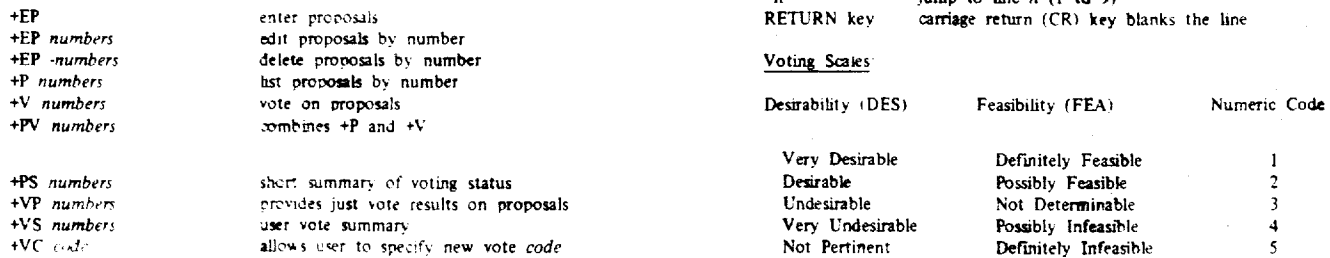

**Note** All proposals *are* **listed if numbers is** omitted

 $e$  **conference 4M <b>anumbers** *ecoNFERENCE conference-name.*  $\textcolor{red}{\bullet}$ CONFER*ENCE*, options conference-name.  $\Theta$ CONFERENCE, *options conference-name*.  $\clubsuit$  *messages-received* 

### $\textbf{Examples:}$  @CONFERENCE AGENDA. **+EC** *name* **send previous confidential message to** *name* **@CONFERENCE,CN AGENDA.,30 +C or +EC kill sending confidential message @CONFER ENCE,CL EOBA"MEETING/PASS/CODES.**

#### **Option Letters:**

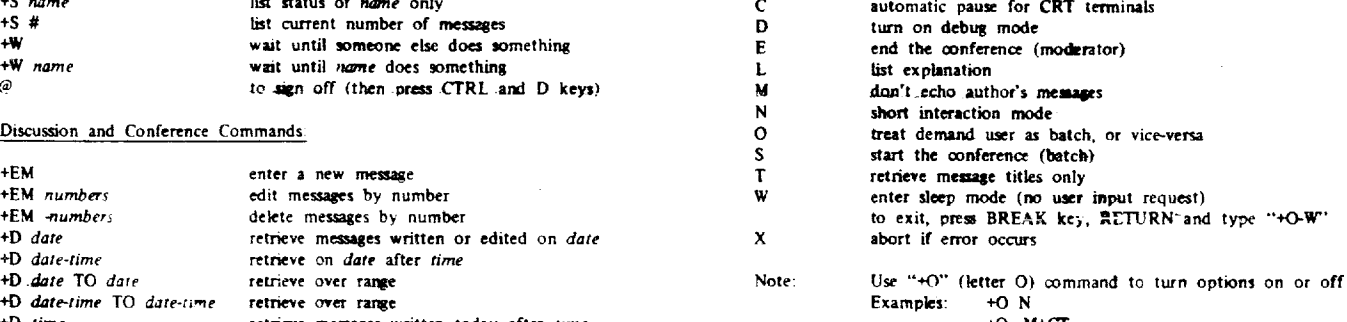

# form: **MM/DD/YY-HH:MM:SS** Message Editing.<br>**+D** 1/1/72 TO 1/5/72

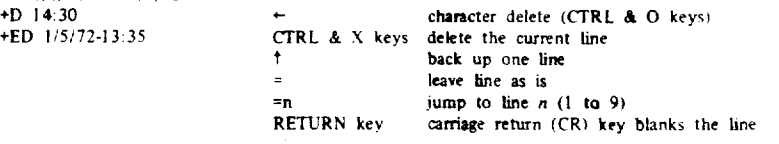

### $Noting Scales$ </u>

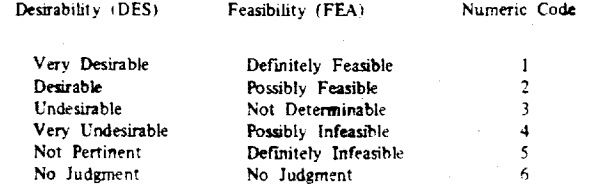

### **Answers to Questions:**

**Designer - Murray** Turoff **Implementor - Rod Renner** 

J I I  $\label{eq:2.1} \frac{1}{\sqrt{2}}\int_{\mathbb{R}^3}\frac{1}{\sqrt{2}}\left(\frac{1}{\sqrt{2}}\right)^2\frac{1}{\sqrt{2}}\left(\frac{1}{\sqrt{2}}\right)^2\frac{1}{\sqrt{2}}\left(\frac{1}{\sqrt{2}}\right)^2.$ I I I I I 1  $\label{eq:2.1} \frac{1}{\sqrt{2}}\int_{\mathbb{R}^3}\frac{1}{\sqrt{2}}\left(\frac{1}{\sqrt{2}}\right)^2\frac{1}{\sqrt{2}}\left(\frac{1}{\sqrt{2}}\right)^2\frac{1}{\sqrt{2}}\left(\frac{1}{\sqrt{2}}\right)^2\frac{1}{\sqrt{2}}\left(\frac{1}{\sqrt{2}}\right)^2\frac{1}{\sqrt{2}}\left(\frac{1}{\sqrt{2}}\right)^2\frac{1}{\sqrt{2}}\frac{1}{\sqrt{2}}\frac{1}{\sqrt{2}}\frac{1}{\sqrt{2}}\frac{1}{\sqrt{2}}\frac{1}{\sqrt{2}}$ H  $\mathcal{L}_{\text{max}}$ 

## **APPENDIX** C

## **BIBLIOGRAPHY**

The "parents" of the Party-Line and Discussion sections of the Conference system are parts of OEP's large scale management information system, EMISARI. Articles which describe their use within the context of an MIS are:

EMISARI: A Management Information System Designed to Aid and Involve People by R. Renner, R. Bechtold, C. Clark, N. Goldstein, **D.**  Marbray and R. Wynn; submitted to the Fourth International  $\times$ Symposium on Computers and Information Science (COINS-72), 1972.

 $67$ 

EMISARI: An On-Line Management System in a Dynamic Environment by R. ما ھا H. Wilcox and R. H. Kupperman; submitted to the International Conference on Computer Communications, 1972.  $\star$ 

A discussion of economic tradeoffs between computerized and verbal conferences may be found in:

"PARTY-LINE" and "DISCUSSION": Computerized Conference Systems by Murray Turoff: submitted to the **International** Conference on Computer Communications, 1972.

An article which describes the use of a computerized conferencing system involving more complex interaction is:

DELPHI Conferencing: Computer-Based Conferencing with Anonymity by Murray Turoff, Office of Emergency Preparedness - Systems Evaluation Division, Technical Memorandum 125, March 1971. (Also published in Journal of Technological Forecasting and Social Change, Volume 3. Number 2, 1971.)

The philosophy and impact of computer communications is discussed in:

DELPHI and Its Potential Impact on Information Systems by Murray Turoff. Proceedings of the Fall Joint Computer Conference, 1971, Volume  $\times$ 39, AFIPS press.